# **Accessing and Printing Progress Reports and Report Cards from Family Access**

## *LOGGING INTO SKYWARD*

## **FAMILY ACCESS**

**FAMILY ACCESS**<br>Family Access allows you to view your student's current up to date grades, and also view/print their Progress and Report Cards. Start by logging into your **Parent Profile** through Family Access to access their grades.

• Your username for Parent Access is: full first name, and first initial of your last name (ex. jasone). Your password is provided by Skyward in the Family Access email, but can be updated to your preference. **If you are unable to login, contact helpdesk 830-357-4357.**

**VIEW ALL STUDENTS** 

- Once in Family Access, you have two ways to view your student's information.
- By default, you will see View which will bring in information for all your students into singular view.

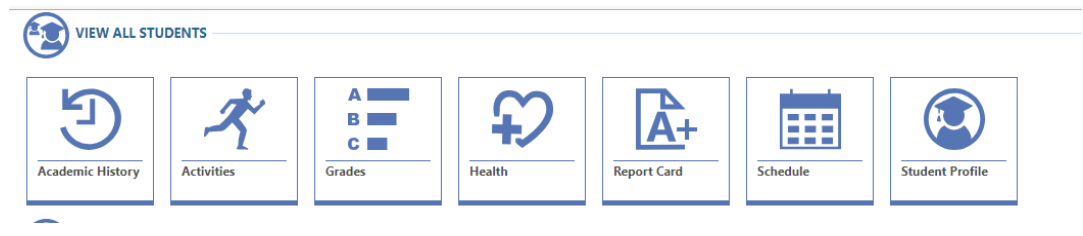

• Use the scroll bar on the right side of the screen underneath "View All Students", to view individual student's information and grades.

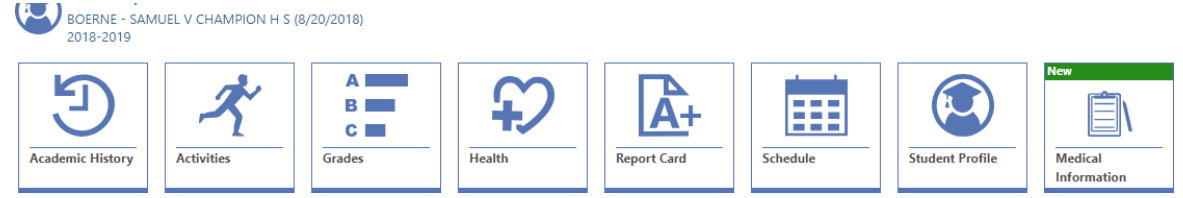

### **ACCESSING YOUR STUDENT(S) PROGRESS REPORTS AND REPORT CARDS**

**To view/print Student Progress Reports and Report Cards, click on the Report** Card History icon.

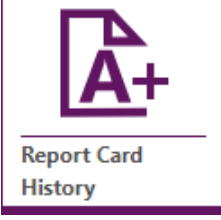

**<b>n** The Report Card History will give you access to your student(s) Progress Reports and Report Cards captured based on district Progress Reporting Calendar. To produce a printable .PDF of the Progress Report or Report Card,

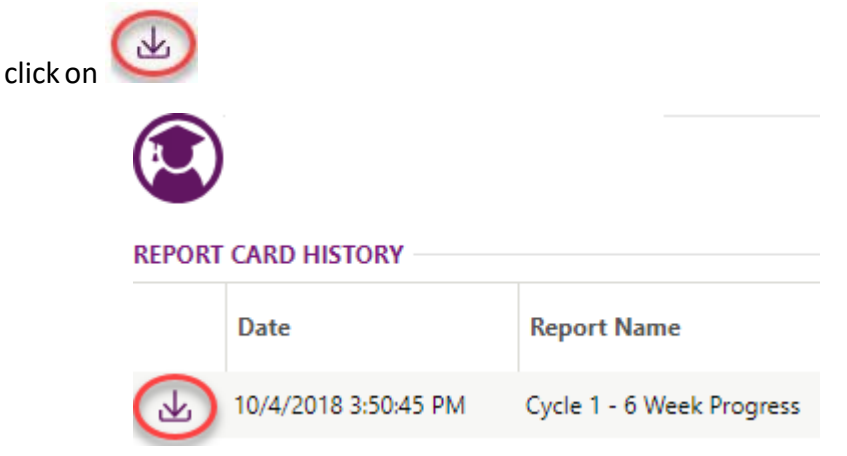